## Сетевые режимы работы

Существует возможность работать с Астрал Отчет 4.5 в сетевом режиме в пределах одной локальной сети.

Для работы в сетевом режиме определите, какой из компьютеров в сети будет выполнять функции сервера, а какие – клиентов.

На клиентских компьютерах можно будет только подготавливать отчеты и выгружать их в реестр. Отправка отчетов будет производиться только на основном компьютере, который будет выполнять функции сервера.

На компьютере, который является сервером, установите все программные компоненты (MS SQL Server, средство криптографической защиты информации, Астрал Отчет 4.5). На компьютерах, на которых будет установлено клиентское рабочее место, должны быть установлены SQL Native Client и Астрал Отчет 4.5.

После установки необходимых компонентов запустите Астрал Отчет 4.5 и выберите пункт меню Файл Сетевая версия Мастер настроек:

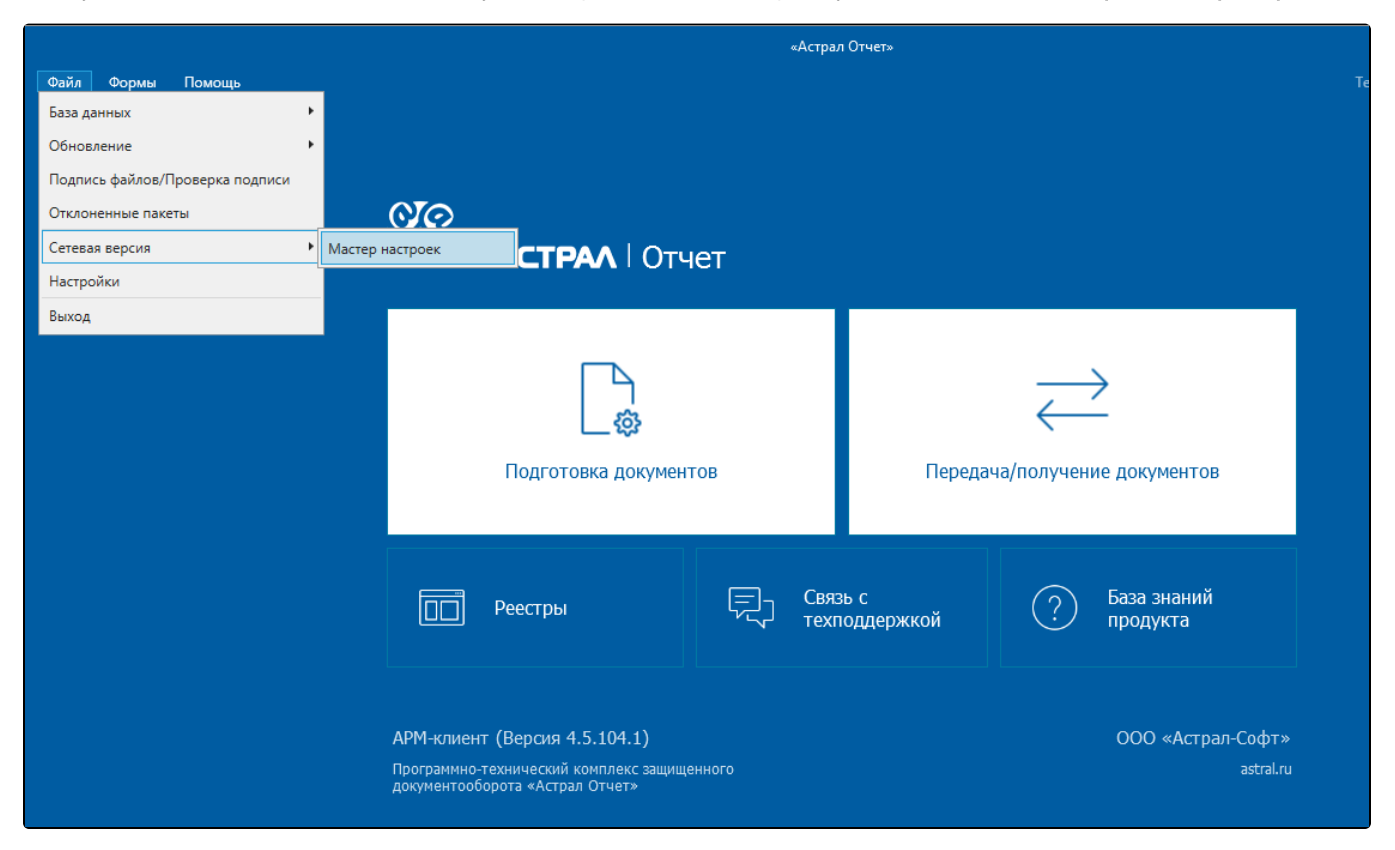

По умолчанию Астрал Отчет 4.5 работает в одиночном режиме. Для переключения Астрал Отчет 4.5 из иного режима в одиночный нажмите кнопку Одиночный режим:

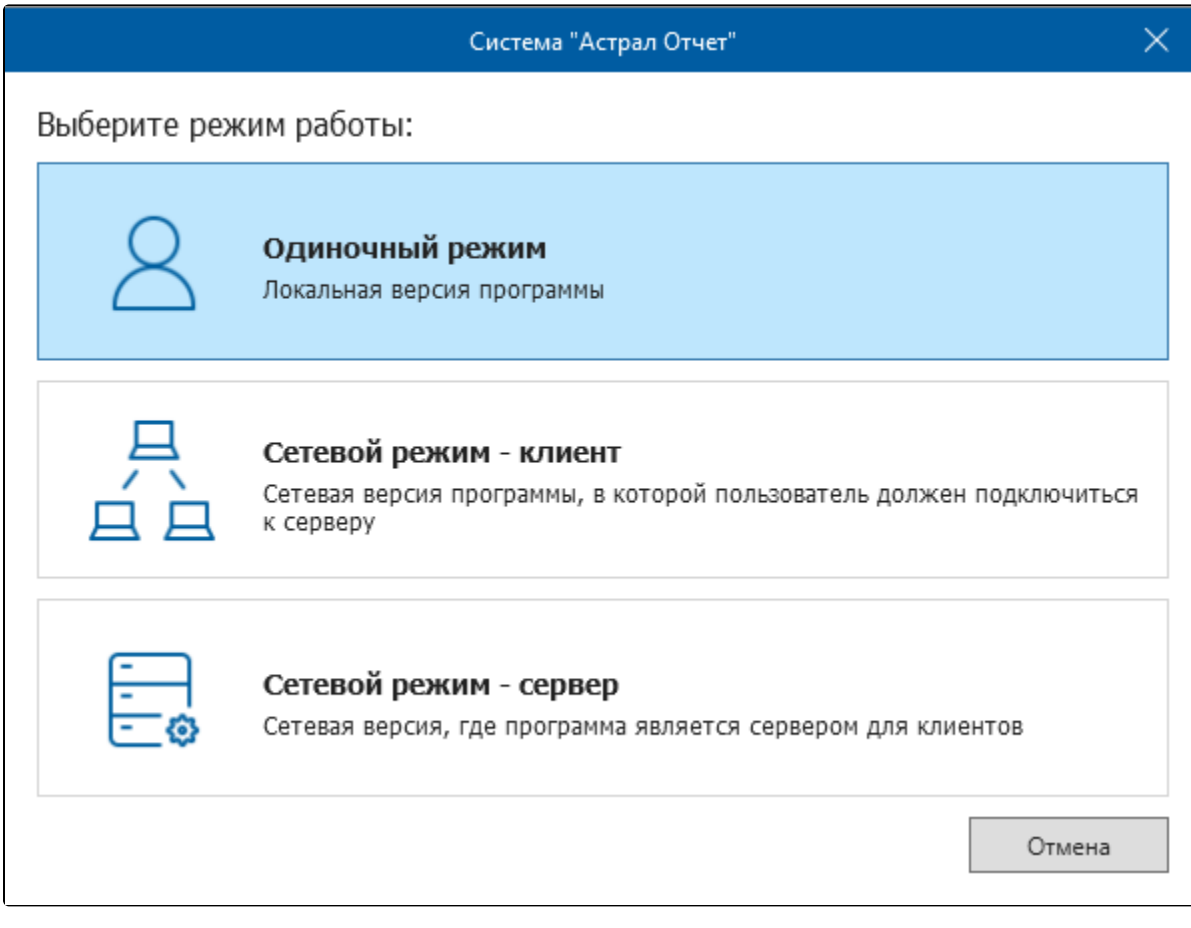

Приложение будет перезапущено.